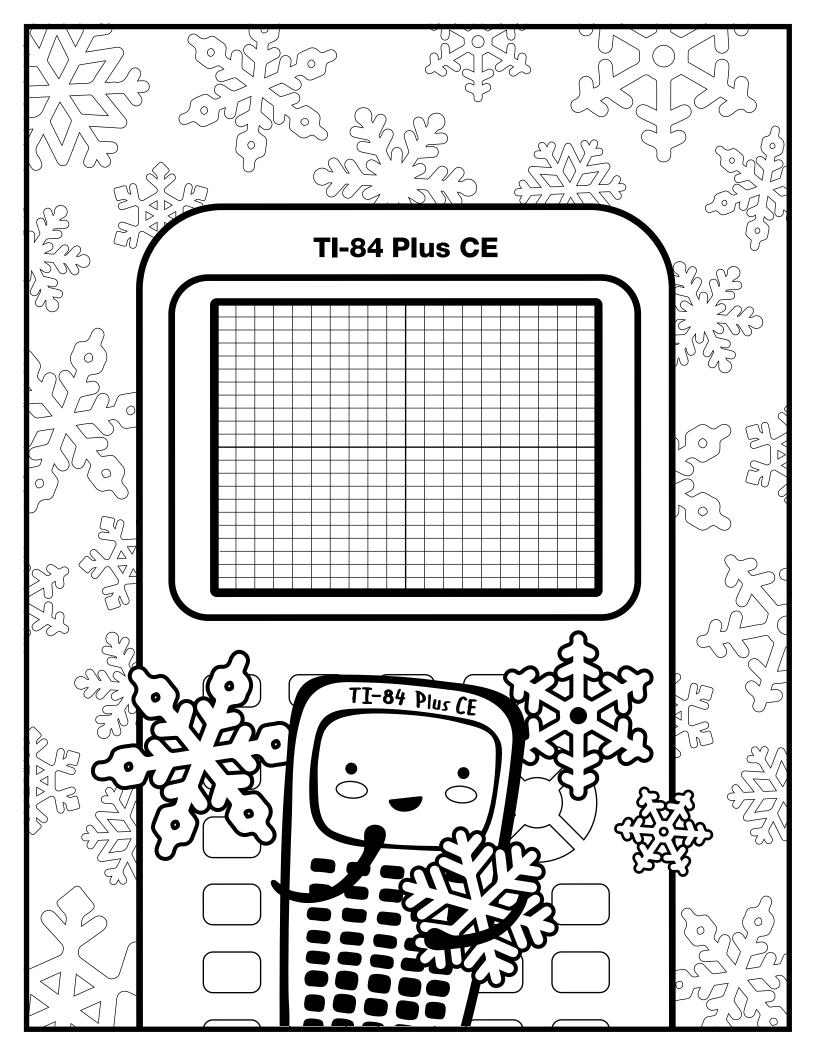

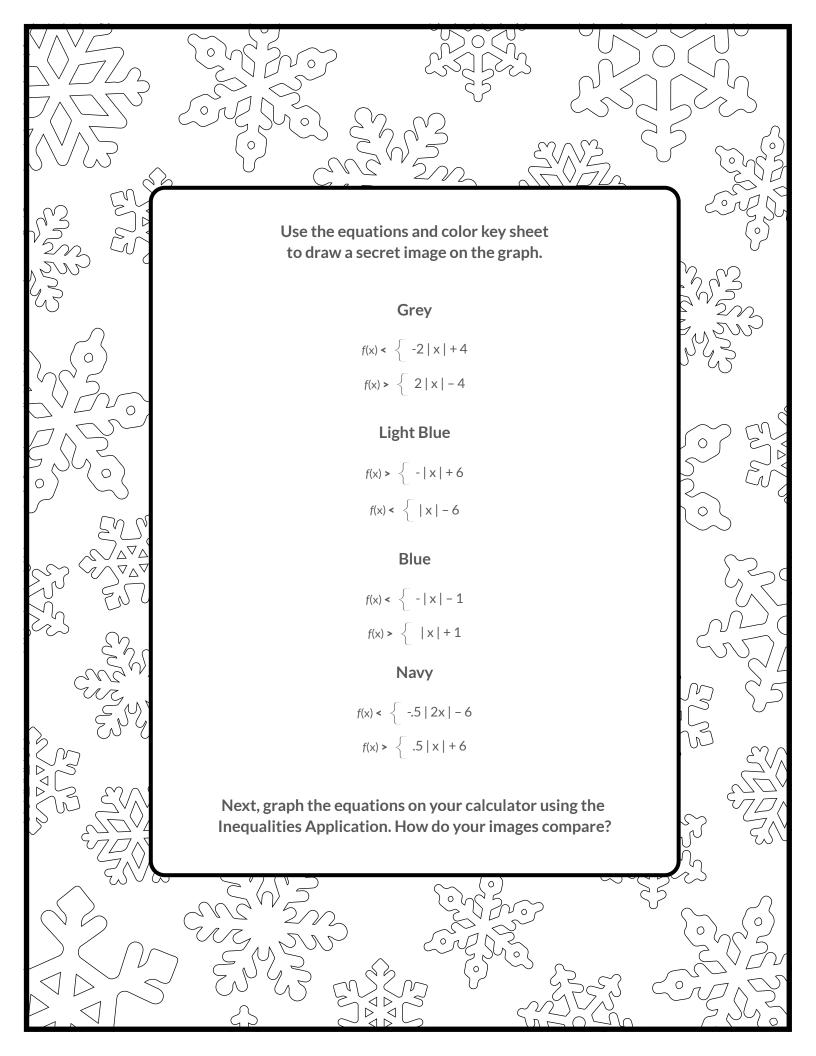

## **Graph your work**

For an uncluttered graph screen:

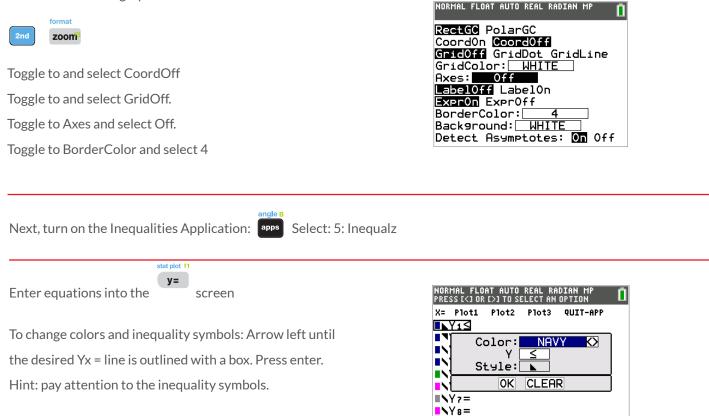

■**\**Y9=

Use the dialogue box to select settings.

## table f5

graph your work when all math is entered. Double check your equations.

## Snowflake - teacher notes

Hidden image reveal: Overlapping falling leaves! Share this image with your students when you see fit.

Reminders: Take note of the inequality symbols on Yx lines to get the proper shaded in areas to produce the designs. When entering multiple functions per Yx line, use the piecewise template.

Experiment! Using color, line and background settings, how could students make the image their own? How could they alter the math to make their own designs?

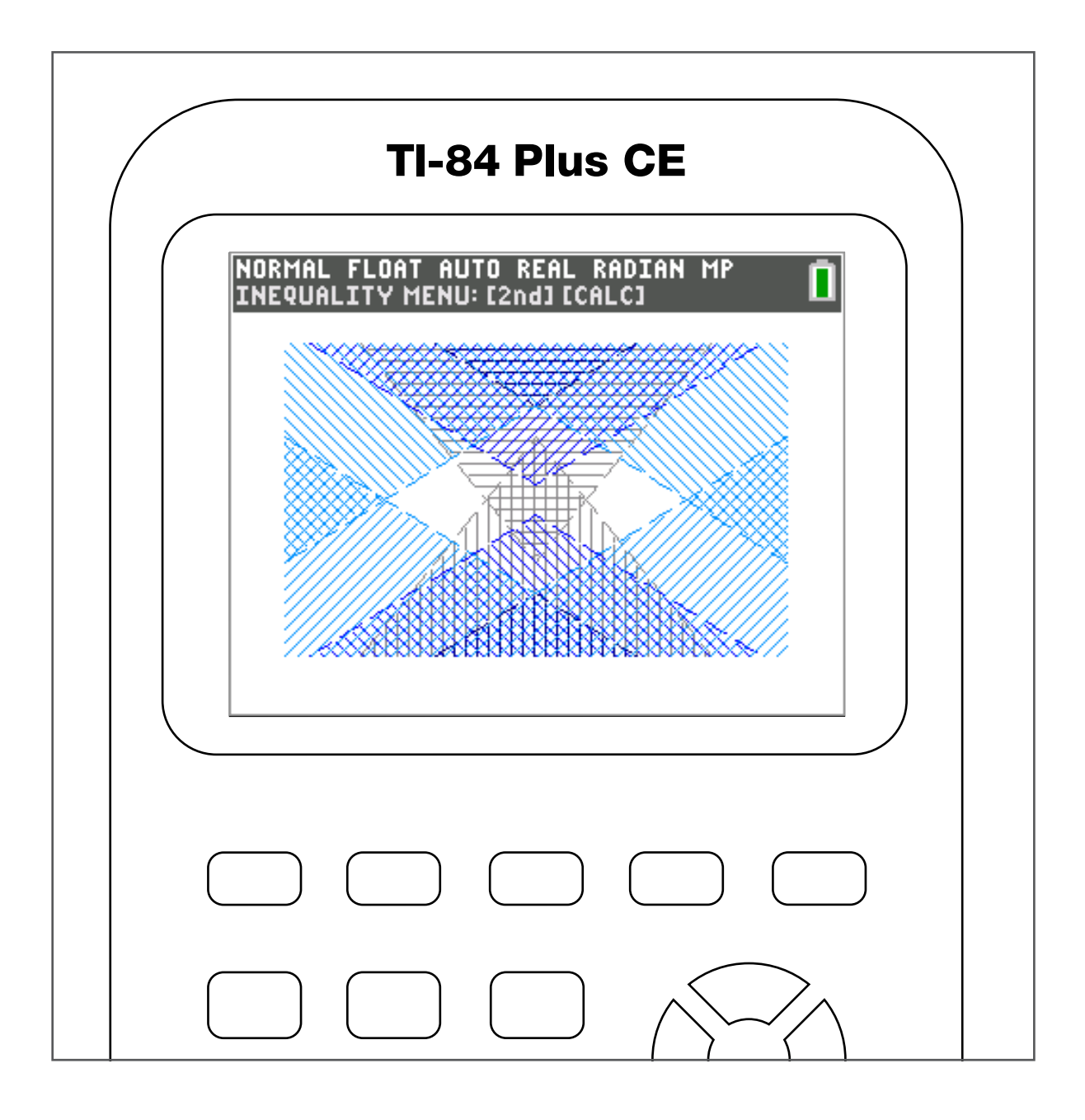